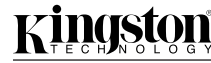

# **FCR-U2MS**

Part No. 4402022-001.A00

#### **INTRODUCTION**

Congratulations on the purchase of your Kingston® USB Memory Stick™ Reader product. The Kingston Media Reader supports Memory Stick media.

For PC based configurations, only **Windows 98, Windows Millennium, Windows 2000, and Windows XP** operating systems are supported. The drivers are built in to the operating systems under Windows XP, Windows 2000, and Windows Millennium. The Kingston Media Reader Drivers CD-ROM contains the necessary drivers for Windows 98 installations.

For Apple configurations, your operating system must be **Mac OS 9.0-9.2.2, or OS X (10.1.3 or above)**. The necessary drivers are built in to the Mac OS.

*Veuillez trouver le manuel en langue française sur le CD-ROM.*

*Bitte finden Sie die deutsche Bedienungsanleitung auf der CD-ROM.*

#### **IMPORTANT NOTES:**

- *• Please review the installation instructions for your specific operating system before connecting hardware or installing software.*
- *It is recommended that you format the media only from the portable device (e.g. digital camera) that you are using.*
- *• Please see* **"SAFELY REMOVING THE MEDIA"** *before removing media from the Kingston Media Reader. If not, you run the risk of losing or corrupting the data on the media.*

#### **WINDOWS XP, WINDOWS 2000, AND WINDOWS MILLENNIUM**

your Media Reader properly, simply follow the steps below.

The drivers used by the Kingston Media Readers are built in to the operating systems in Windows XP, Windows 2000, and Windows Millennium. It is not necessary to use the Kingston Media Readers CD-ROM. To install

operation.

My Computer

Select an itera to viewity.<br>description

**Diployette files and follow en-**

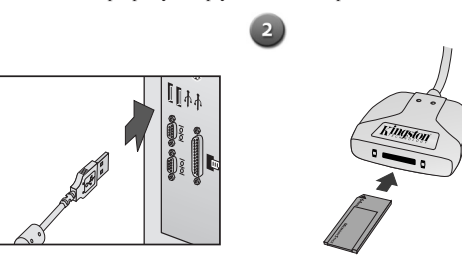

Plug the USB connector into your computer's USB Port. Insert a Memory Stick with the gold pins facing down.

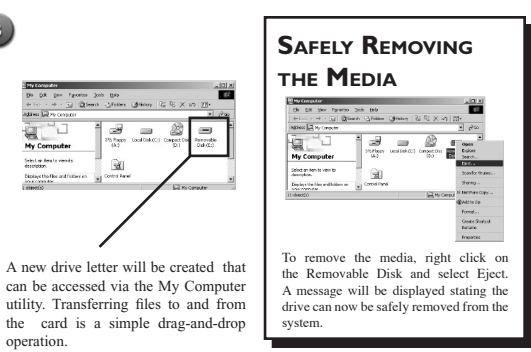

### **WINDOWS 98**

The Kingston Media Reader Drivers CD-ROM contains the drivers for use with Windows 98. The CD-ROM also contains a tutorial and installation guides. Before connecting the Kingston Media Reader, follow the instructions below:

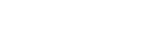

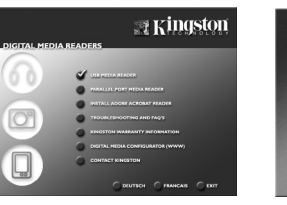

Insert the Kingston Media Reader Drivers CD into your CD-ROM drive. The CD will autostart upon insertion. Select 'USB Media Reader' from the main screen.

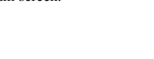

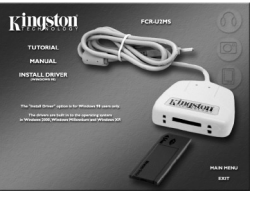

Highlight and click on "Install Driver". The InstallShield Wizard will appear.

Follow the on-screen prompts to install the software. After installation, follow the steps under the "Windows XP and Windows Millennium" instructions.

nikali<br>radikali rizarat radiči zbli arpa<br>radikali radika del ka

**Kingston** 

Highlight and click on 'FCR-U2MS'.

## **MAC OS 9 (9.0 - 9.2.2), OS X (10.1.3 OR ABOVE)**

The drivers used by the Kingston Media Readers are built in to the operating system in Mac OS 9 (9.0 - 9.2.2) and OS X (10.1.3 or above). It is not necessary to use the Kingston Media Readers CD-ROM. To install your Media Reader properly, simply follow the steps below.

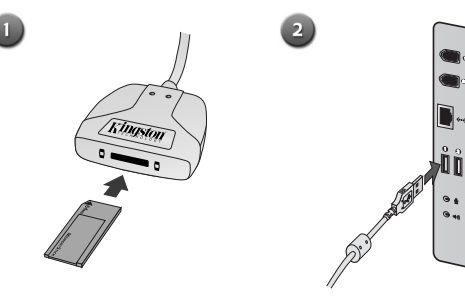

Insert a Memory Stick with the gold pins facing down.

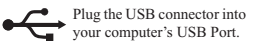

**SAFELY REMOVING THE MEDIA**

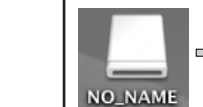

Installation is complete. The media will be automatically recognized by your computer and accessible from the desktop.

NO\_NAMI

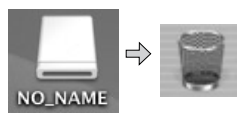

Drag the volume icon to the trash can. A popup message will inform you that it is safe to remove the media.